## **Flask-DebugToolbar Documentation** *Release 0.11.0*

**Matt Good**

**Mar 02, 2020**

### **Contents**

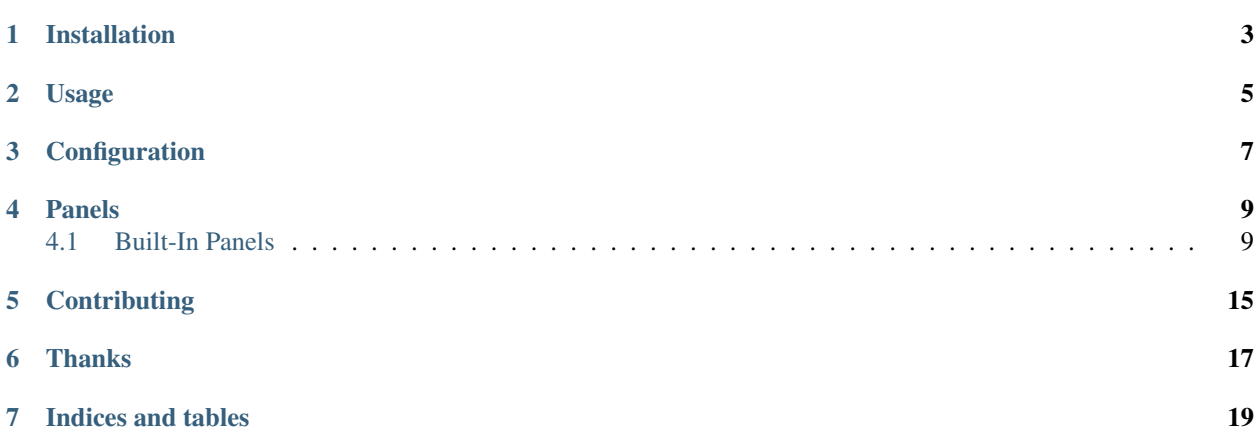

This extension adds a toolbar overlay to Flask applications containing useful information for debugging.

Installation

<span id="page-6-0"></span>Installing is simple with [pip:](https://pip.pypa.io/)

\$ pip install flask-debugtoolbar

#### Usage

<span id="page-8-0"></span>Setting up the debug toolbar is simple:

```
from flask import Flask
from flask_debugtoolbar import DebugToolbarExtension
app = Flask(\underline{\hspace{1cm}}name \underline{\hspace{1cm}})# the toolbar is only enabled in debug mode:
app.debug = True
# set a 'SECRET_KEY' to enable the Flask session cookies
app.config['SECRET_KEY'] = '<replace with a secret key>'
toolbar = DebugToolbarExtension(app)
```
The toolbar will automatically be injected into HTML responses when debug mode is on. In production, setting app.debug = False will disable the toolbar.

This extension also supports the Flask app factory pattern by separately creating the toolbar and later initializing it for an app:

```
toolbar = DebugToolbarExtension()
# Then later on.
app = create_app('the-config.cfg')
toolbar.init_app(app)
```
### **Configuration**

<span id="page-10-0"></span>The toolbar support several configuration options:

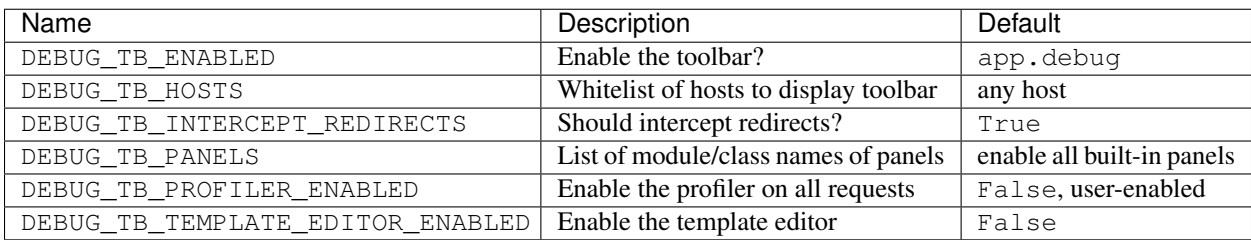

To change one of the config options, set it in the Flask app's config like:

app.config['DEBUG\_TB\_INTERCEPT\_REDIRECTS'] = **False**

#### Panels

#### <span id="page-12-1"></span><span id="page-12-0"></span>**4.1 Built-In Panels**

#### **4.1.1 Versions**

flask\_debugtoolbar.panels.versions.VersionDebugPanel

Shows the installed Flask version. The expanded view displays all installed packages and their versions as detected by setuptools.

#### **4.1.2 Time**

flask\_debugtoolbar.panels.timer.TimerDebugPanel

Shows the time taken to process the current request. The expanded view includes the breakdown of CPU time, by user and system, wall clock time, and context switches.

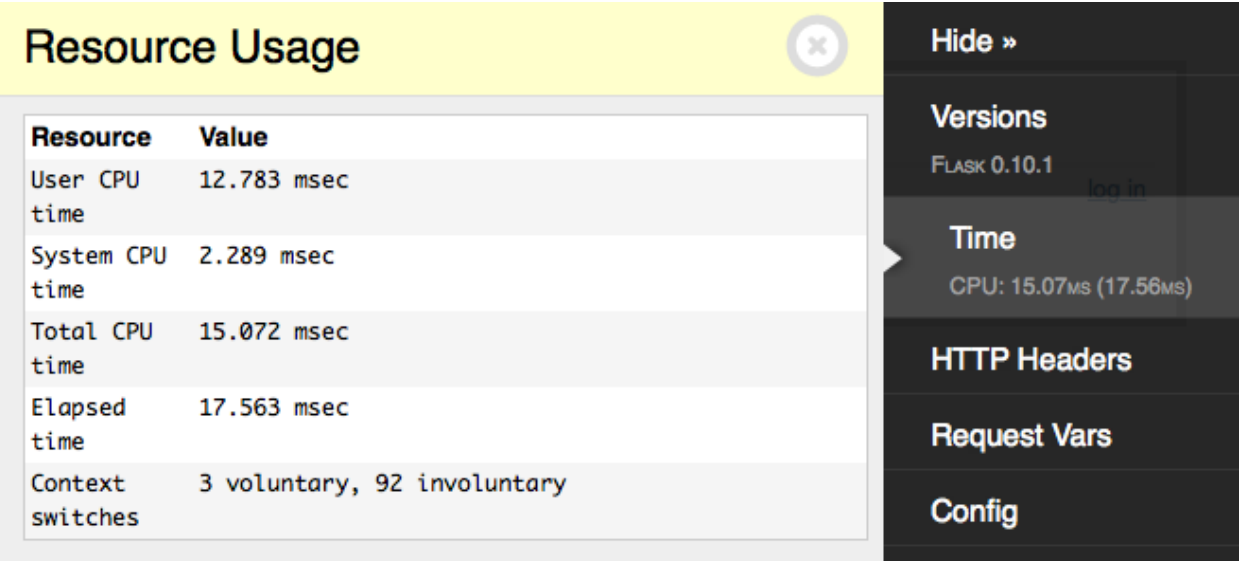

#### **4.1.3 HTTP Headers**

flask\_debugtoolbar.panels.headers.HeaderDebugPanel

Displays the HTTP headers for the current request.

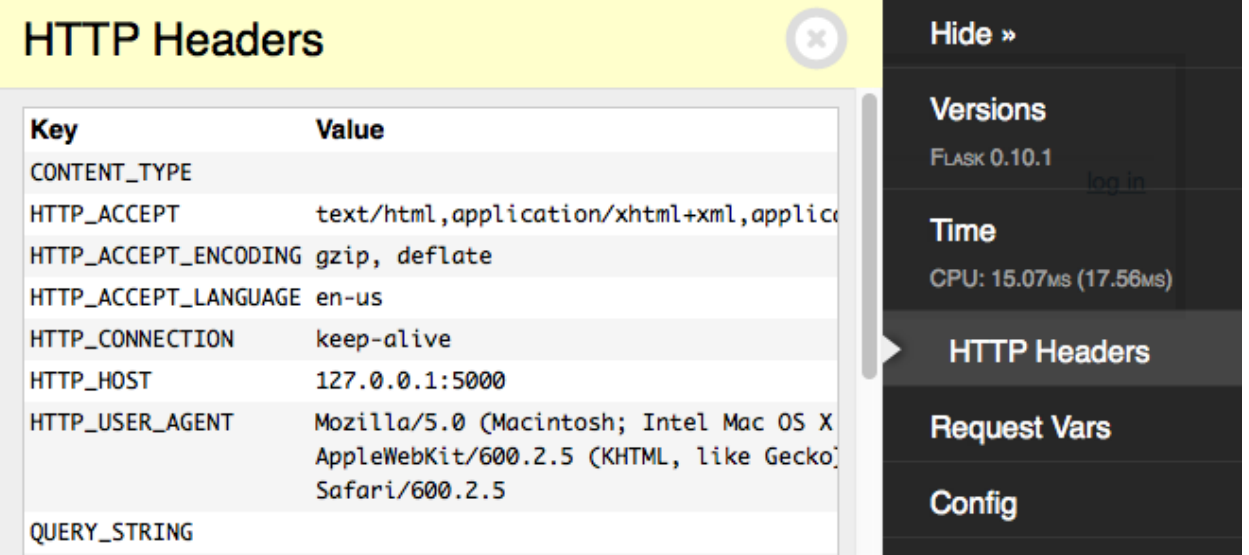

#### **4.1.4 Request Vars**

flask\_debugtoolbar.panels.request\_vars.RequestVarsDebugPanel

Displays details of the Flask request-related variables, including the view function parameters, cookies, session variables, and GET and POST variables.

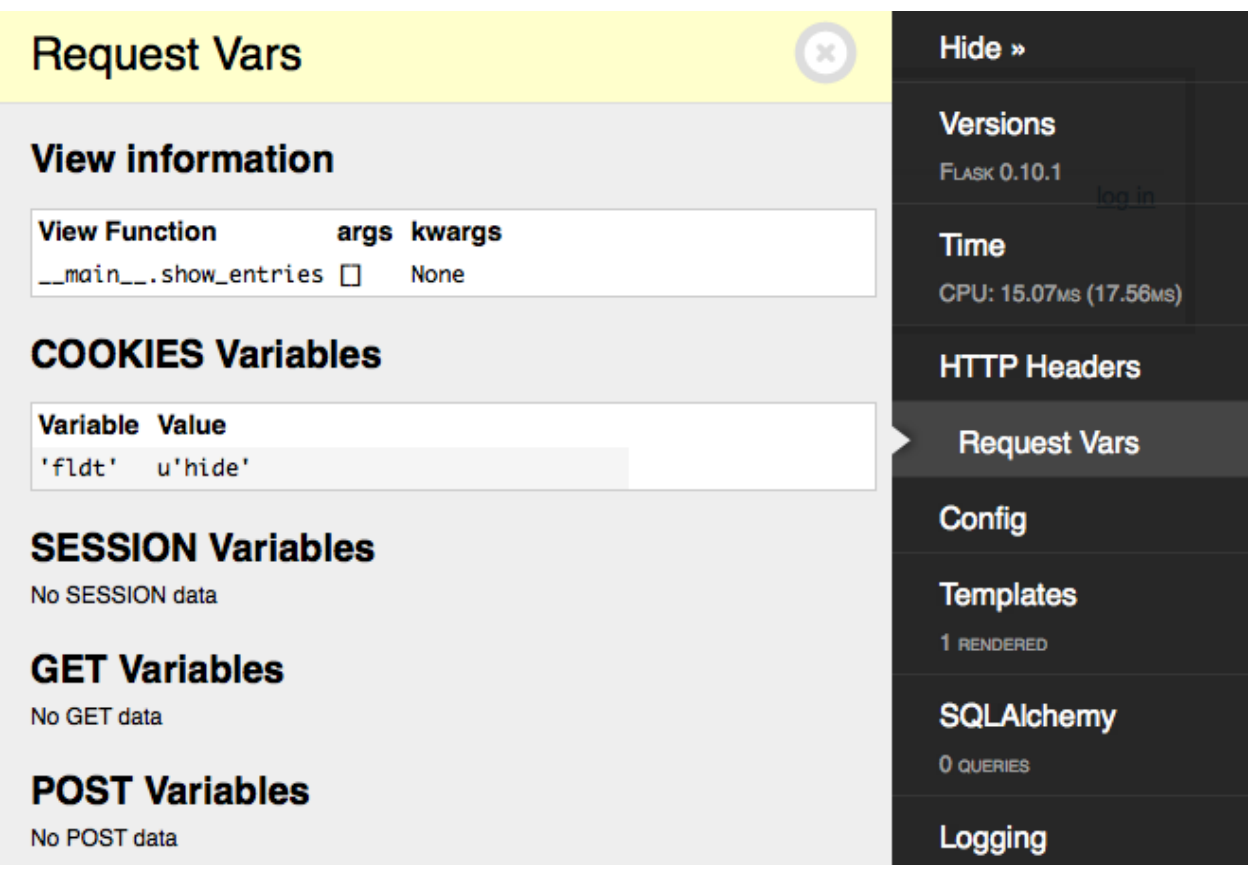

#### **4.1.5 Config**

flask\_debugtoolbar.panels.config\_vars.ConfigVarsDebugPanel Shows the contents of the Flask application's config dict app.config.

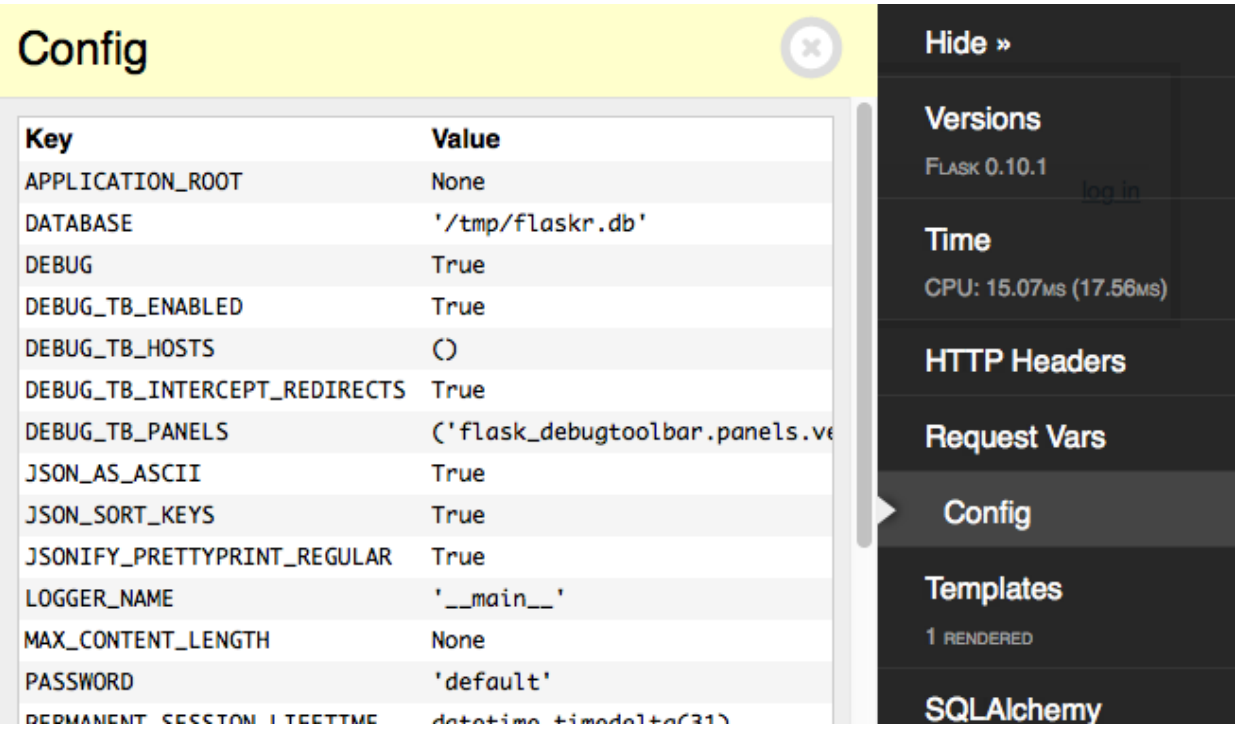

#### **4.1.6 Templates**

flask\_debugtoolbar.panels.template.TemplateDebugPanel

Shows information about the templates rendered for this request, and the value of the template parameters provided.

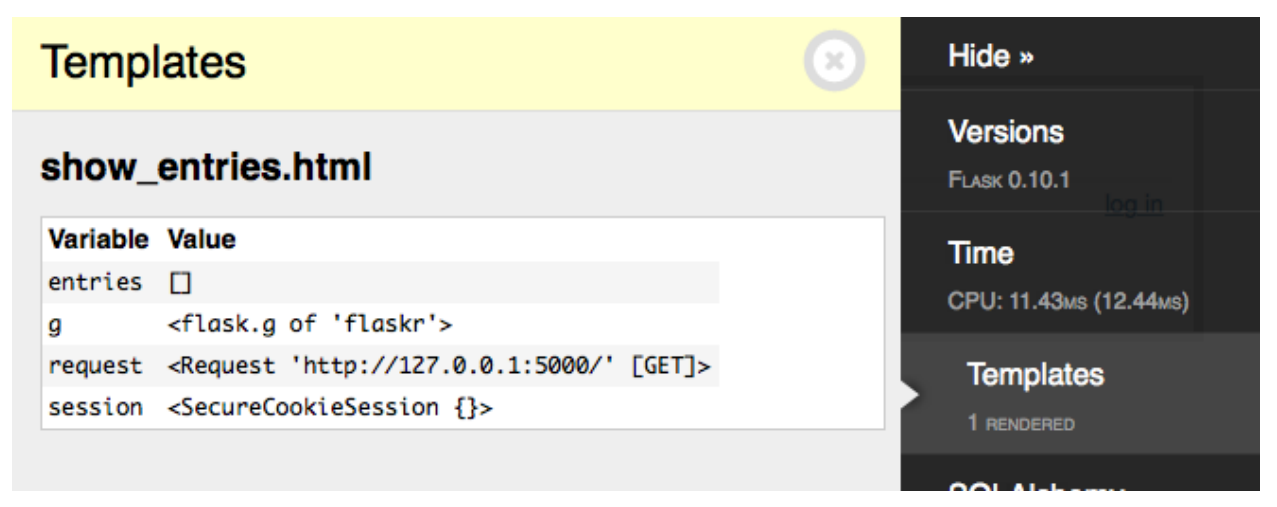

#### **4.1.7 SQLAlchemy**

flask\_debugtoolbar.panels.sqlalchemy.SQLAlchemyDebugPanel

Shows SQL queries run during the current request.

Note: This panel requires using the [Flask-SQLAlchemy](http://flask-sqlalchemy.pocoo.org/) extension in order to record the queries. See the Flask-

SQLAlchemy [Quickstart](https://flask-sqlalchemy.palletsprojects.com/en/2.x/quickstart/#quickstart) section to configure it.

For additional details on query recording see the [get\\_debug\\_queries\(\)](https://flask-sqlalchemy.palletsprojects.com/en/2.x/api/#flask_sqlalchemy.get_debug_queries) documentation.

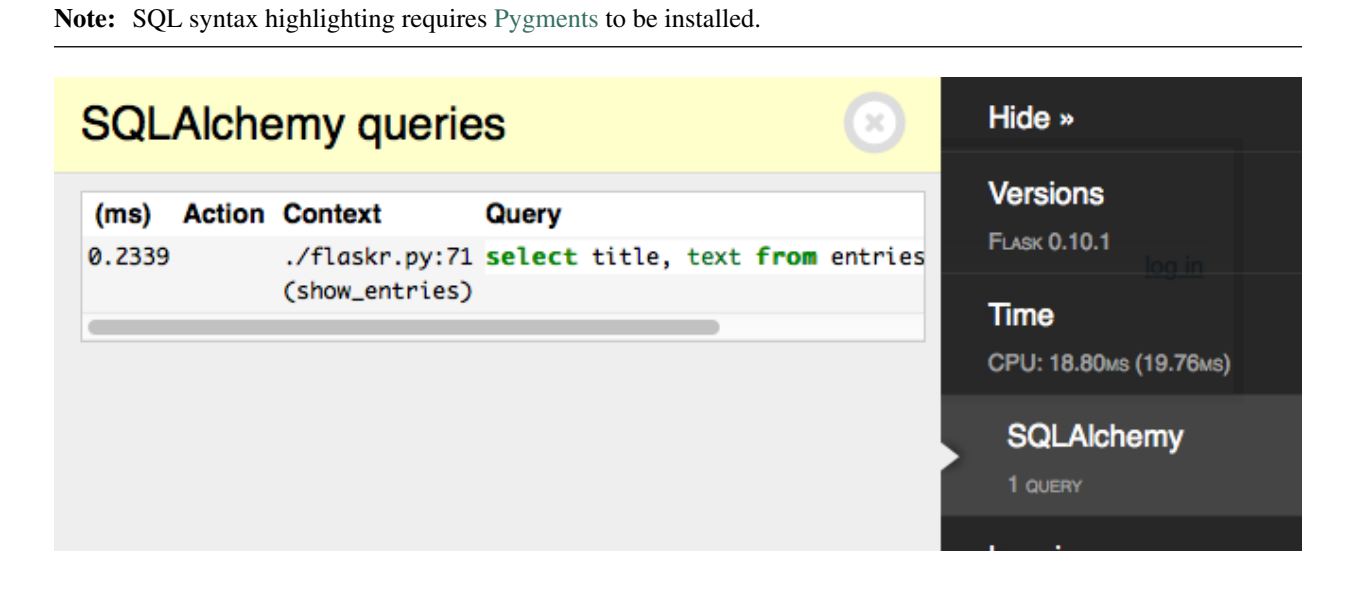

#### **4.1.8 Logging**

flask\_debugtoolbar.panels.logger.LoggingPanel

Displays log messages recorded during the current request.

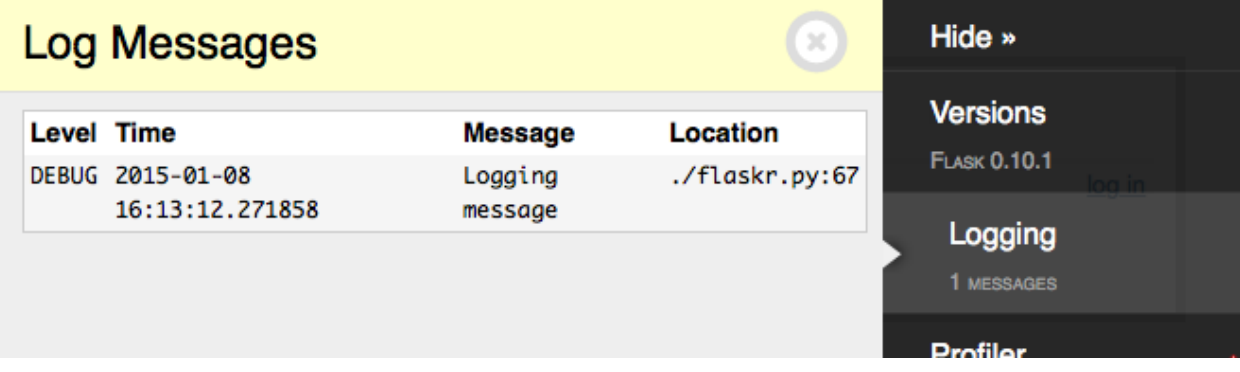

#### **4.1.9 Route List**

flask\_debugtoolbar.panels.route\_list.RouteListDebugPanel Displays the Flask URL routing rules.

#### **4.1.10 Profiler**

flask\_debugtoolbar.panels.profiler.ProfilerDebugPanel

Reports profiling data for the current request. Due to the performance overhead, profiling is disabled by default. Click the checkmark to toggle profiling on or off. After enabling the profiler, refresh the page to re-run it with profiling.

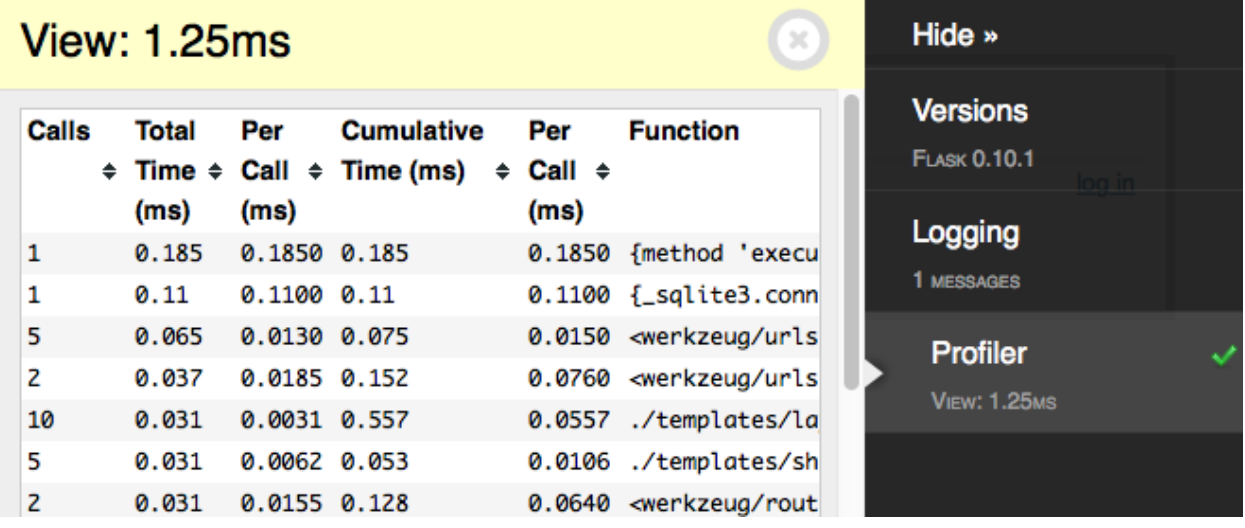

**Contributing** 

<span id="page-18-0"></span>Fork us [on GitHub](https://github.com/mgood/flask-debugtoolbar)

Thanks

<span id="page-20-0"></span>This was based on the original [django-debug-toolbar.](https://github.com/django-debug-toolbar/django-debug-toolbar) Thanks to [Michael van Tellingen](https://github.com/mvantellingen) for the original development of this Flask extension, and to all the [individual contributors.](https://github.com/mgood/flask-debugtoolbar/graphs/contributors)

Indices and tables

- <span id="page-22-0"></span>• genindex
- modindex
- search